**Rappel**

« **Schwartzpeter** » est le nom d'un logiciel d'éclairage orienté « Théâtre » et « Danse » conçu, mis au point et développé par **Christoph Guillermet** : il est téléchargeable sur le site de Christoph Guillermet : <http://karistouf.free.fr/> : il s'agit d'un logiciel libre, gracieusement mis à la disposition de la communauté.

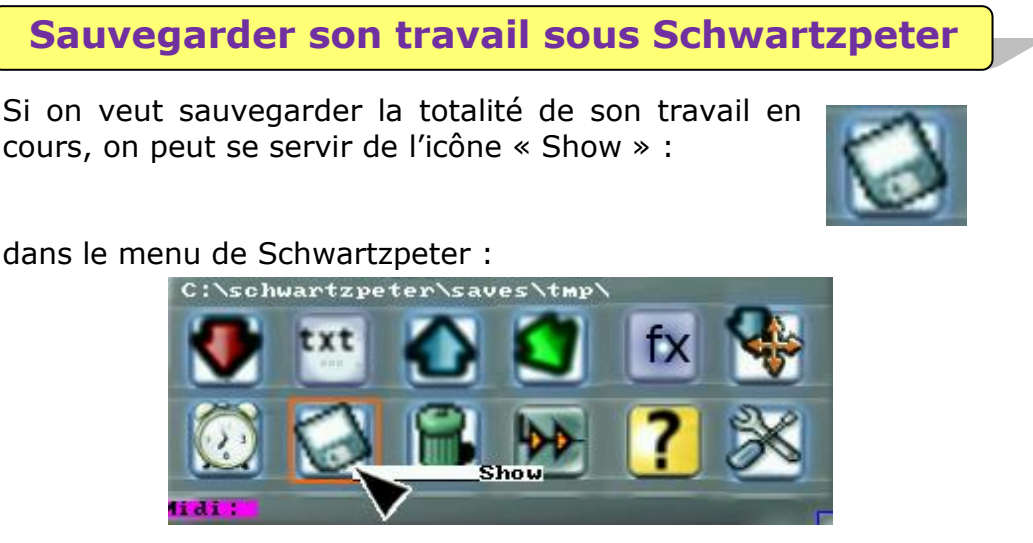

Une boîte de dialogue jaune s'ouvre dans laquelle on peut inscrire le nom du fichier sous lequel on veut que Schwartzpeter sauvegarde la conduite en cours :

Ici on avait déjà sauvegardé le travail sous le nom « demo site adec » ce qui explique pourquoi il est mentionné sous la ligne « Current Show is : ». Si le travail n'a jamais été sauvegardé, le nom n'apparaît pas et on peut alors au clavier donner un nom au fichier qui s'inscrit dans la fenêtre blanche. Ici on a renommé le travail « demo site adec » sous un nouveau nom « demo site adec56 ». On clique alors sur « Save » et le travail est sauvegardé.

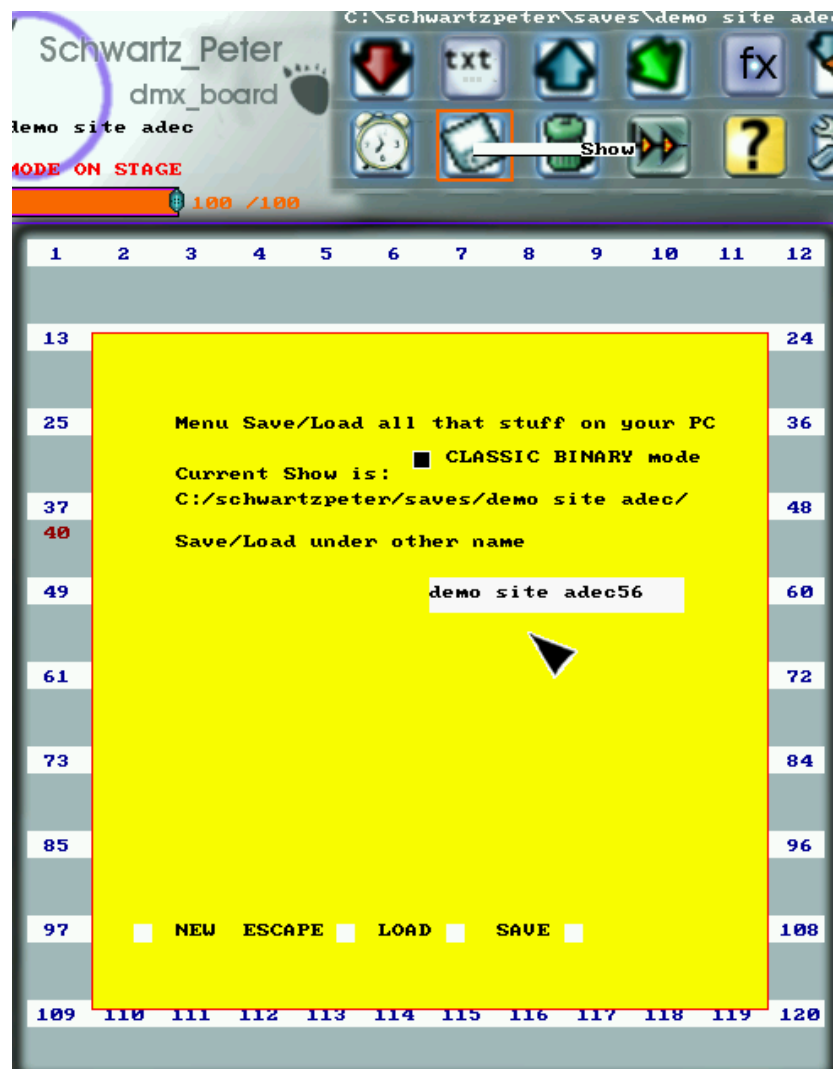

Quand on ouvre Schwartzpeter, on a ainsi la possibilité de retrouver son travail en cours, toujours avec l'icône « Show » :

à droite, apparaissent les conduites déjà sauvegardées sur votre ordinateur. Vous tapez au clavier le nom de celui que vous souhaitez ouvrir et qui s'inscrit dans la petite fenêtre blanche puis vous cliquez sur la case « Load » :

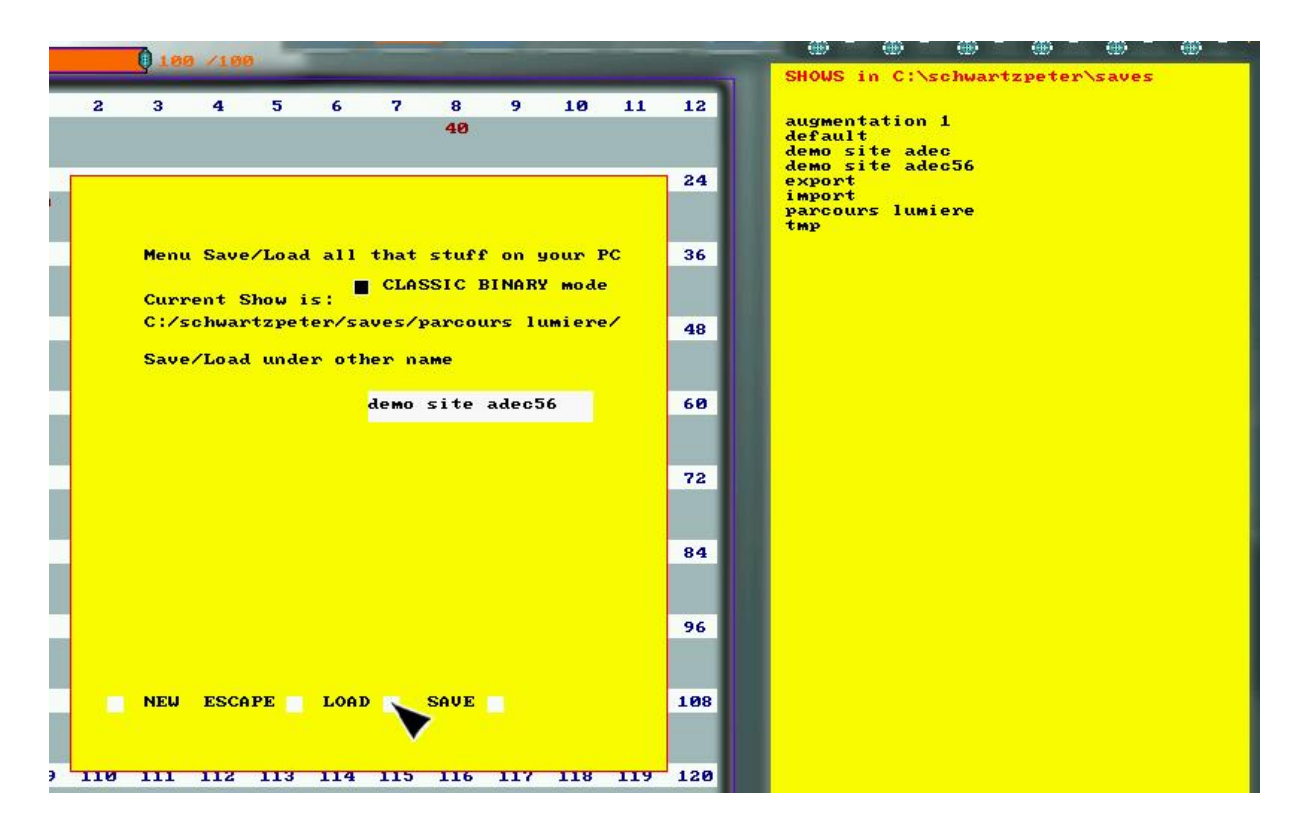

Pour travailler efficacement sur Schwartzpeter, il est important d'avoir bien écrit sa conduite sur une feuille papier : le passage à Schwartzpeter consiste alors en un simple travail d'entrée de données.

Il est conseillé de sauvegarder la totalité de son travail régulièrement pour éviter les mauvaises surprises (erreur de manip, coupure de courant etc.)

Rappel : pour sauvegarder simplement le contenu d'une mémoire, il faut utiliser l'icône « Rec memory » :

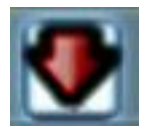